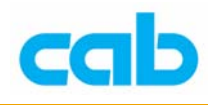

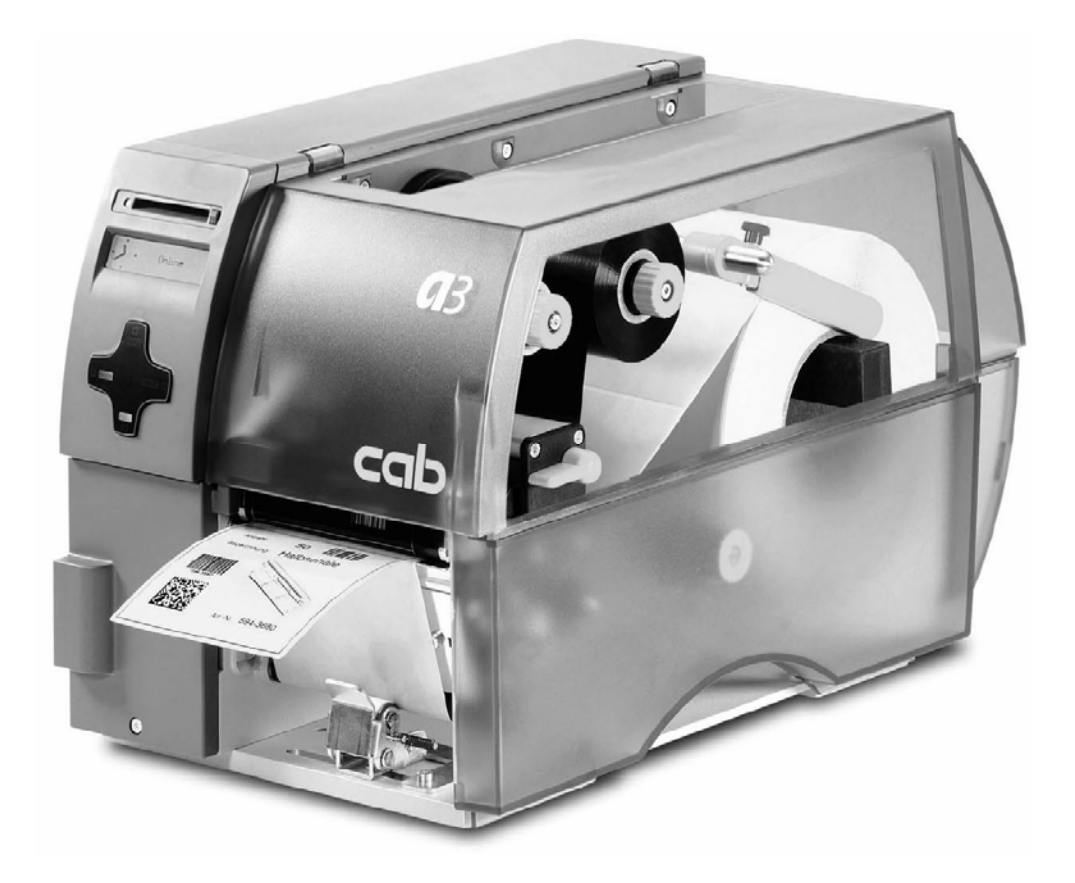

# A 系列打印機之面板操作教學

1 **cab Technology Co., Ltd.** 

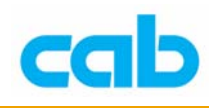

## 一、打印機控制面板的使用

A 系列打印機的控制面板可讓操作者控制打印機的運作, 使用如下:

- 依需要控制目前打印工作, 如暫停與繼續或取消打印工作;
- 設定打印機參數值,如印字頭溫度、打印速度、序列埠傳輸速率、語言 或時間等;
- 執行打印機自我測試功能;
- 使用記憶卡單機操作打印機,而不需與電腦連接;
- 由電腦連接或透過記憶卡更新打印機韌體。

其他功能與設定亦可從軟體或 direct programming方式送打印機指令到打印 機完成設定;在打印機控制面板上的設定皆為基本設定,對所有打印工作皆 可設定參數值的開啟或關閉,例如,熱轉印打印開啟或關閉,或可藉由軟體 對單一打印工作做設定;

像"印字頭位置"等的參數設定對所有打印工作皆有效,任何的參數值設定 皆可由打印機控制面板及軟體指令達成,打印機與軟體設定後的參數值會相 加起來執行打印工作! 而在 開啓/關閉 的設定情形是, 軟體指令會取代打 印機控制面板的設定;

"打印機設定" 一節會指示是否可由軟體更改打印機控制面板的設定。

注意!

 $\Box$ 

如可能,在打印時使用軟體指令來控制打印機設定。

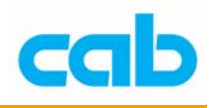

## 二、面板簡介

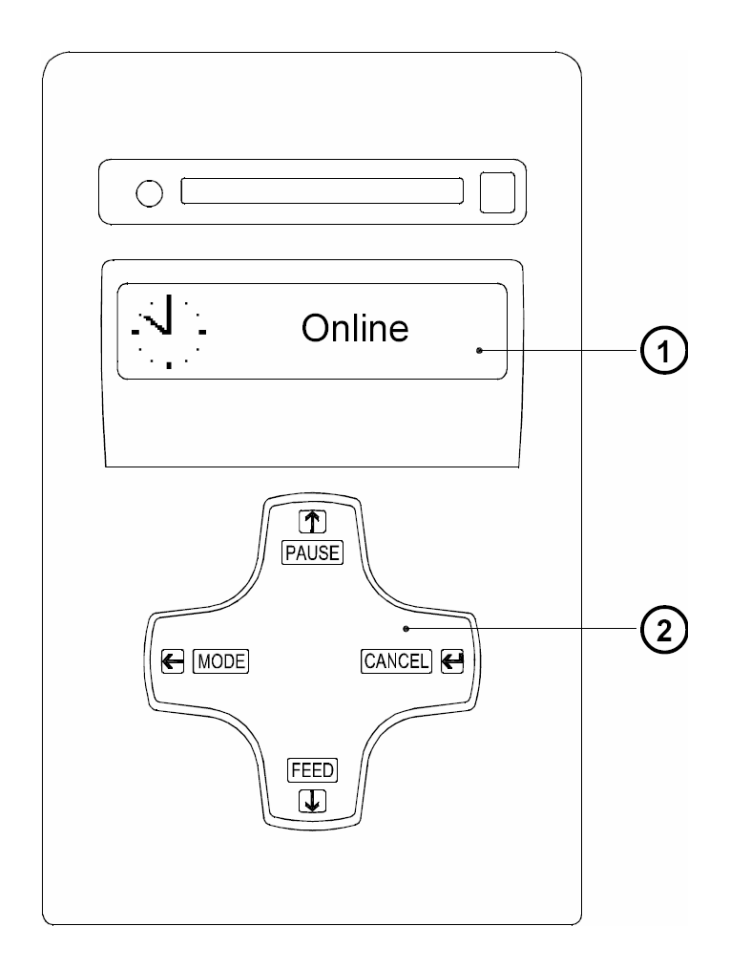

打印機控制面板含有一圖形顯示面板(1)與四鍵式導引鍵盤(2),面板顯 示能提供操作者關於打印機當時模式與標籤處理過程的及時資訊;按鍵的功 能與操作取決於當時模式,操作者可見到按鍵上有效的符號與文字會點亮, 代表其功能是在作用中。

在打印時,導引鍵盤上的按鍵會點亮以指示控制打印工作的功能,下述為按 鍵功能說明,按鍵上的文字在當時模式下無功能作用時就不會點亮。

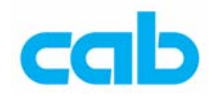

## 三、連線模式(ONLINE)下的控制面板功能介紹

### 連線模式(**ONLINE**)

在打印機開機時便準備好接收資料,顯示面板上會顯示時間與 "Online" 字 樣;在傳送資料時,會顯示 2 符號,當儲存資料時,會顯示 ● 符號。

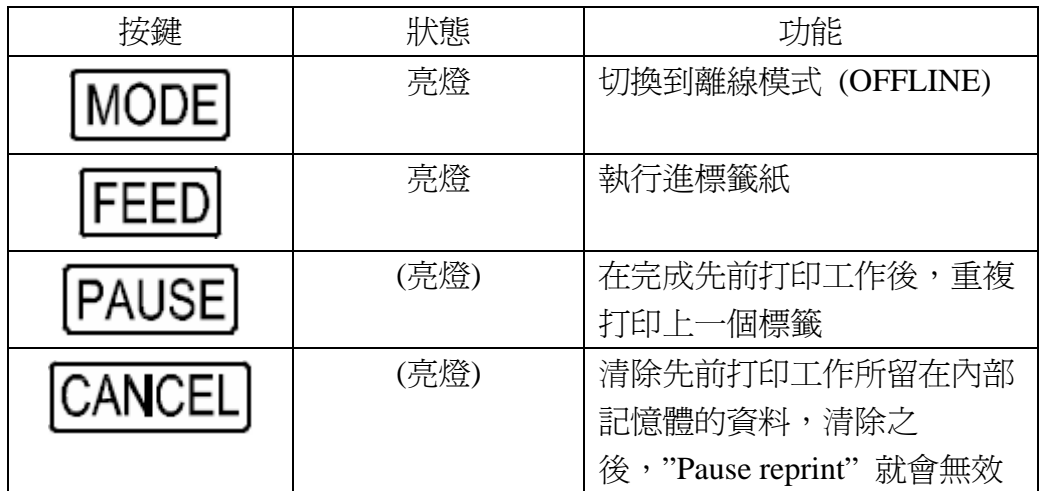

## 打印模式(**PRINT**)

打印模式是指打印機正在處理有效的打印工作,在此模式下,可能會是在傳 送資料,新的打印工作會在打印機完成先前打印工作後被立刻完成,顯示面 板會顯示"Printing label"訊息,及當時已打印標籤的數目。

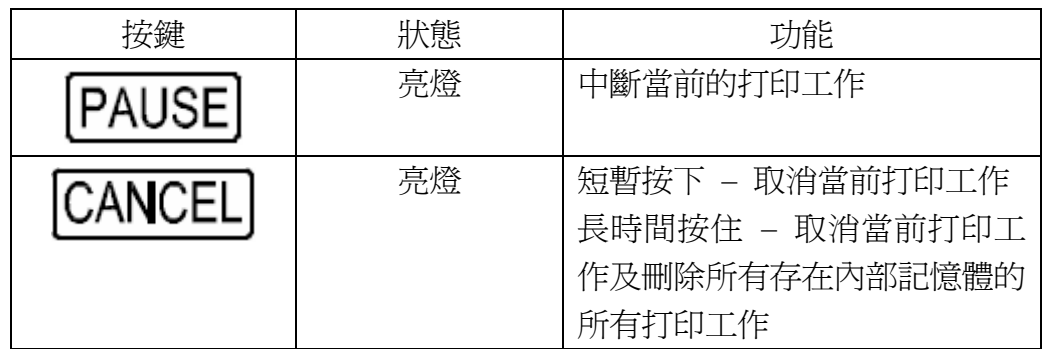

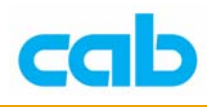

## 暫停模式(**PAUSE**)

打印程序暫時被操作者中斷,面板上會顯示"Pause"與 38 符號。

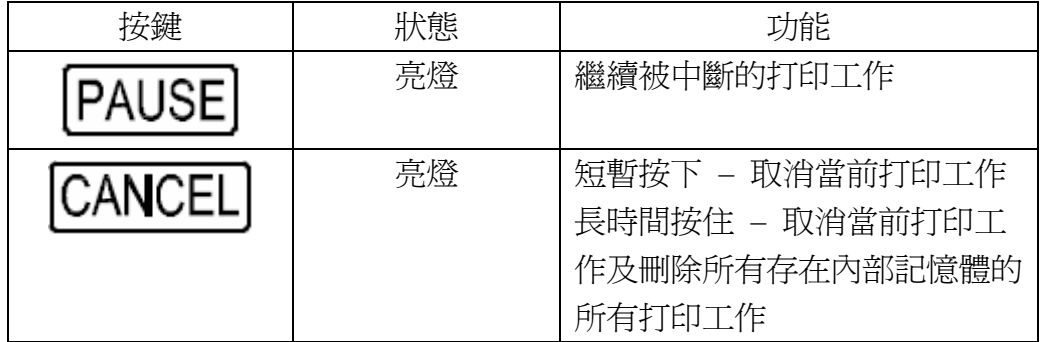

## 省電模式(**POWERSAVE**)

假如打印機沒有收到打印工作或打印機前方操作面板一段時間內沒被使 用,則打印機會自動切換到省電模式,在省電模式下,諸如顯示面板的背光 功能等主要功能會被關閉,且面板上會顯示 。(2222) ,同時按鍵上的照明 也會關閉,可按下任何按鍵或傳送打印工作來離開省電模式。

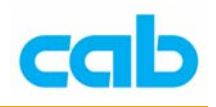

## 可修正的錯誤模式(**FAULT-CORRECTABLE**)

此模式會在面板上顯示 ( ) 符號,表示打印機在打印時遭遇到錯誤,但可 由操作者輕易排除,如紙張用完等情形,當錯誤狀況排除後,可繼續打印程 序;

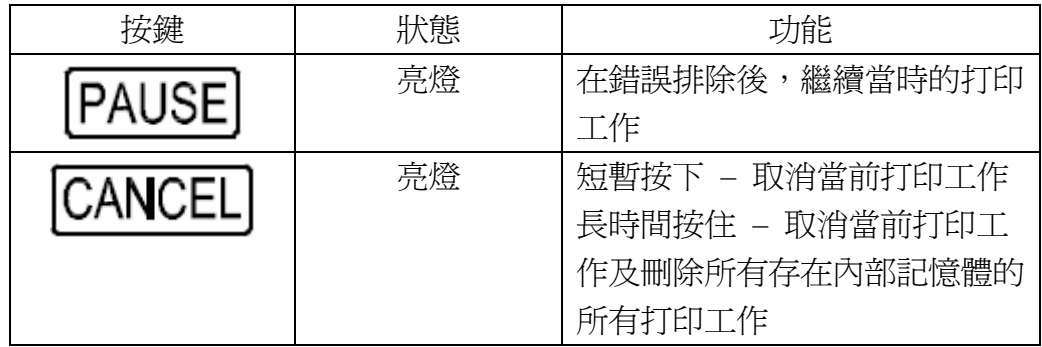

## 無法復原的錯誤模式(**FAULT-IRRECOVERABLE**)

在打印時發生錯誤時會顯示 (1) 符號與錯誤型態,除了取消當時的打印工 作外,無法由操作者排除錯誤狀況。

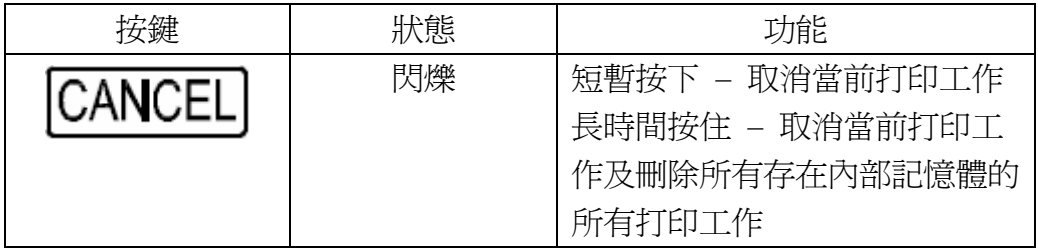

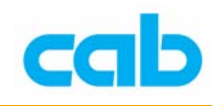

## 四、離線模式下的控制面板功能介紹

離線模式選單包含打印機設定與打印參數的選擇,可進入測試選項、服務功 能及使用記憶卡操作;

在連線模式 (ONLINE) 下可按 MODE 鍵進入離線模式,如有安裝記憶卡則 會在進入離線模式後先顯示 "Memory card"("記憶卡"),否則是顯示 "Test" ("測試")。

各參數設定與代表意義請參照後續解說。

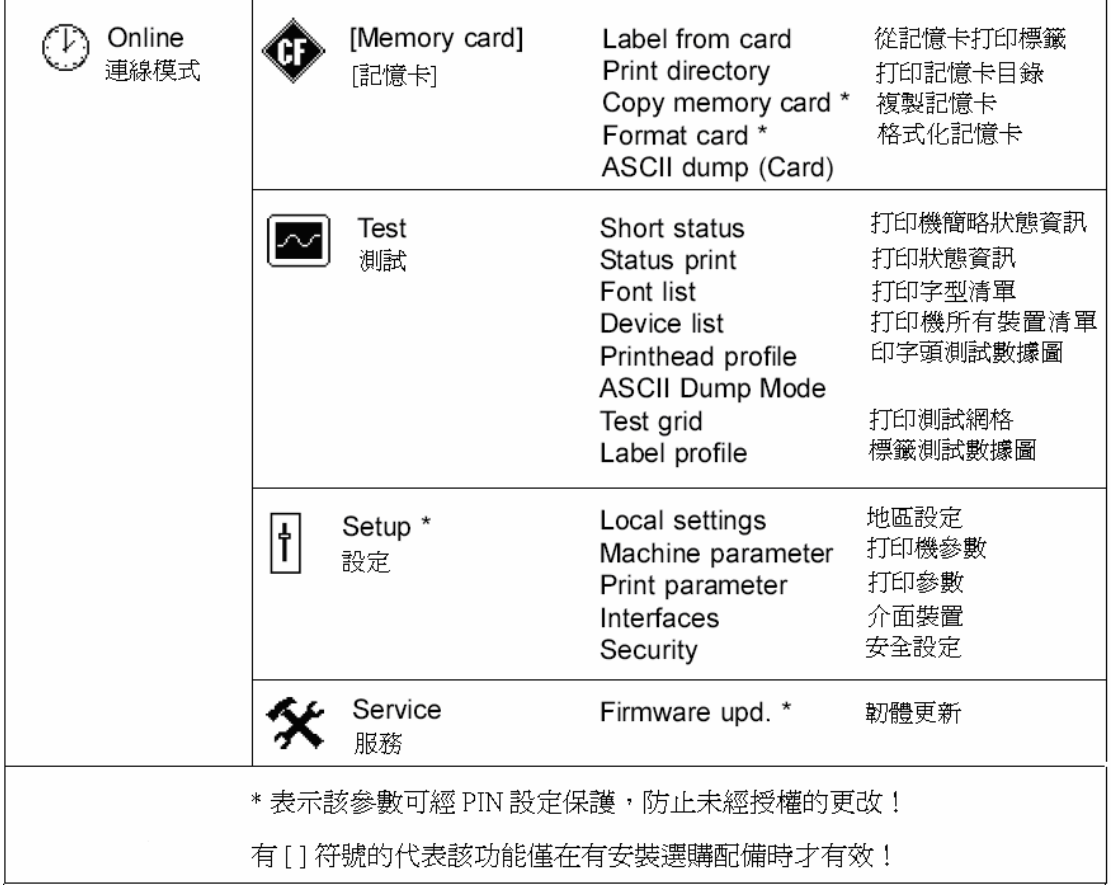

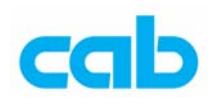

## 離線選單下的按鍵功能

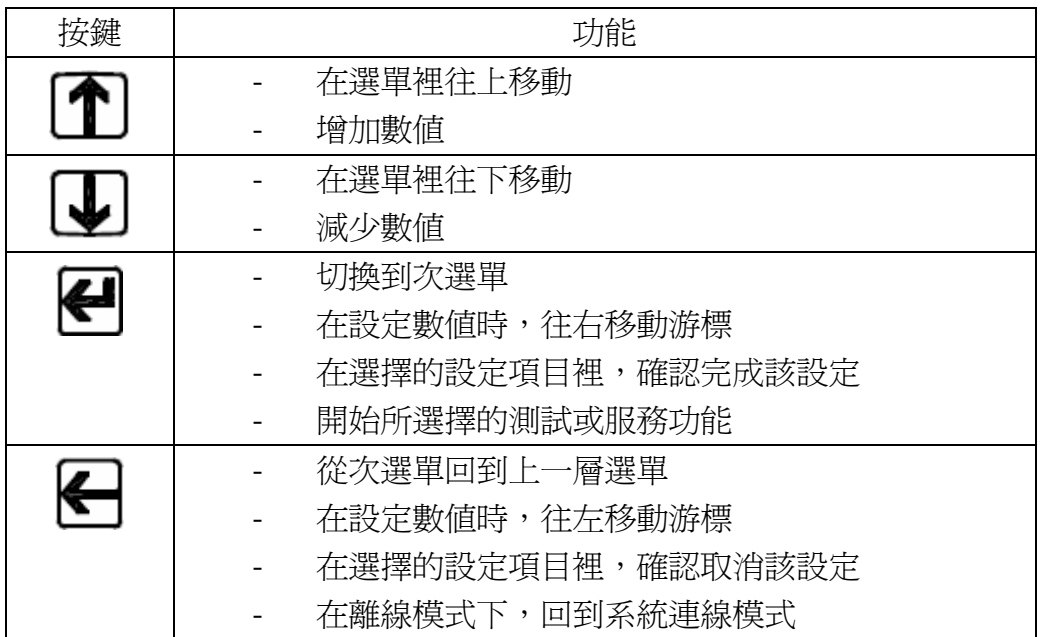

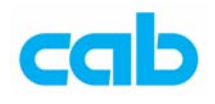

### 離線選單下的參數

#### 4-1. 測試(Test)

打印機提供數個測試選擇,這些選擇可讓操作者瞭解:

- 重要參數設定
- 打印機有效字型
- 打印機重要硬體元件與周邊連結裝置
- 打印圖案品質與印字頭狀況
- 關於紙張光學特性之標籤前方邊緣辨認
- 從電腦或記憶卡送打印標籤資料

測試(Test)選擇可在離線選單的 "Test" 選項內看到操作方式如下:

- 1. 按下 MODE 鍵切換連線模式到離線模式
- 2. 按  $\textcircled{\textbf{T}}$  或  $\textcircled{\textbf{L}}$  鍵選擇 "Test", 再按  $\textcircled{\textbf{H}}$  鍵進入
- 3. 按 1 或 3 鍵選擇所要打印或測試的項目,再按 3 鍵進入

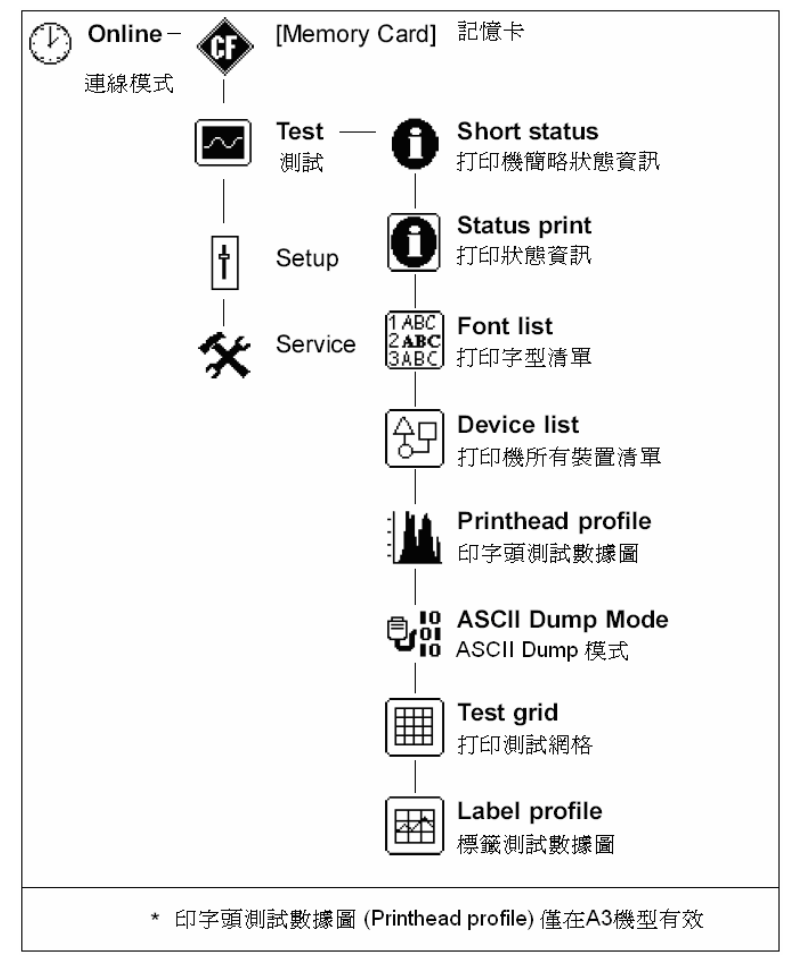

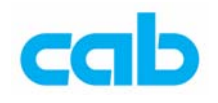

打印機簡略狀態資訊(Short Status)

此選擇會在 L C D 螢幕上顯示出印表機最重要的設定資料, 以  $\fbox{\bf 1}$  或  $\fbox{\bf 1}$ 

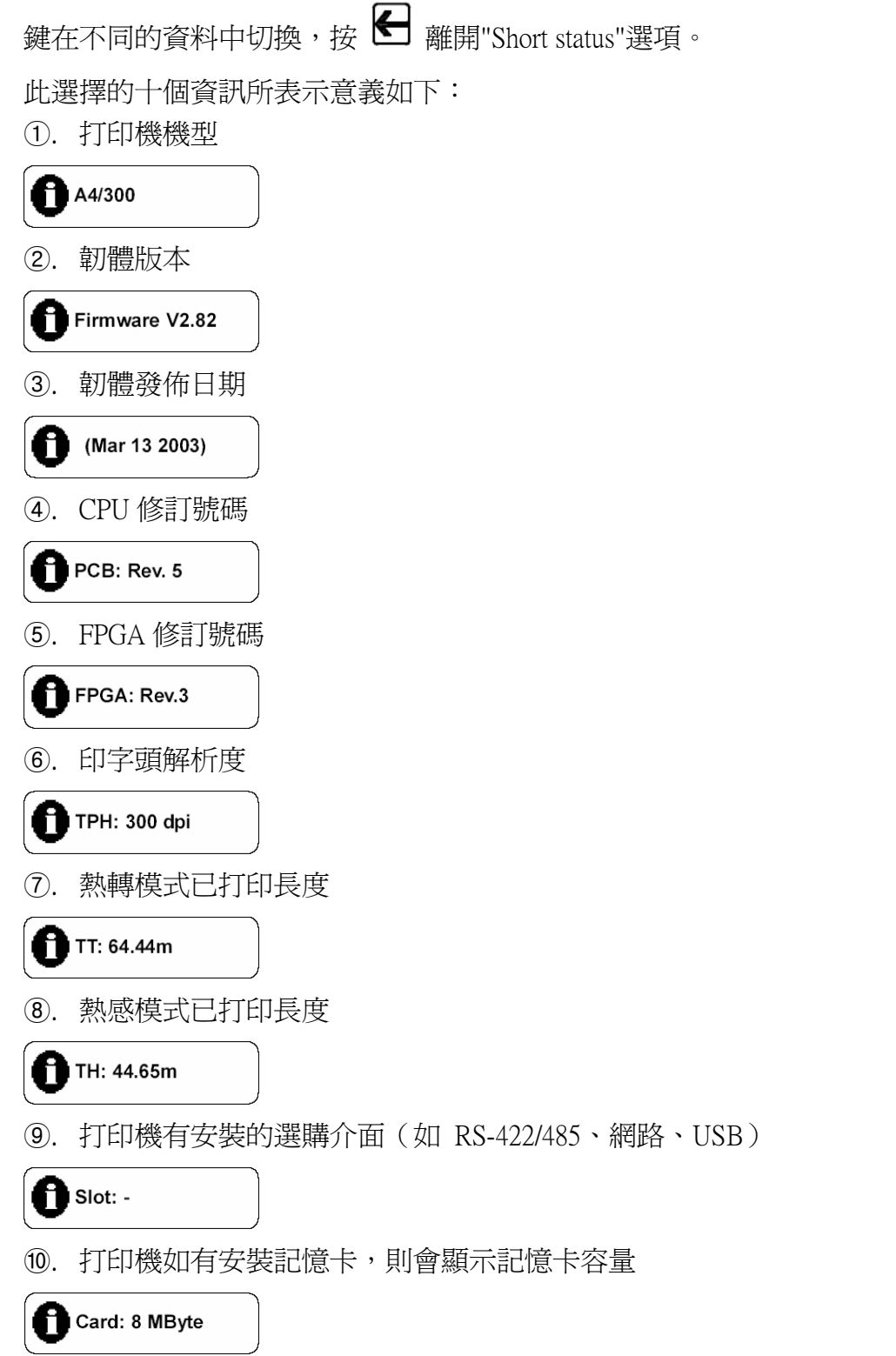

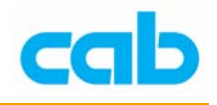

打印狀態資訊(Status print) 當進入打印狀態資訊(Status print)時,將打印內部測試樣本,此樣本包含 打印機各種不同設定資訊與打印機狀態,故在按 ■ 鍵打印前先安裝好碳帶 與紙張以便完整打印;

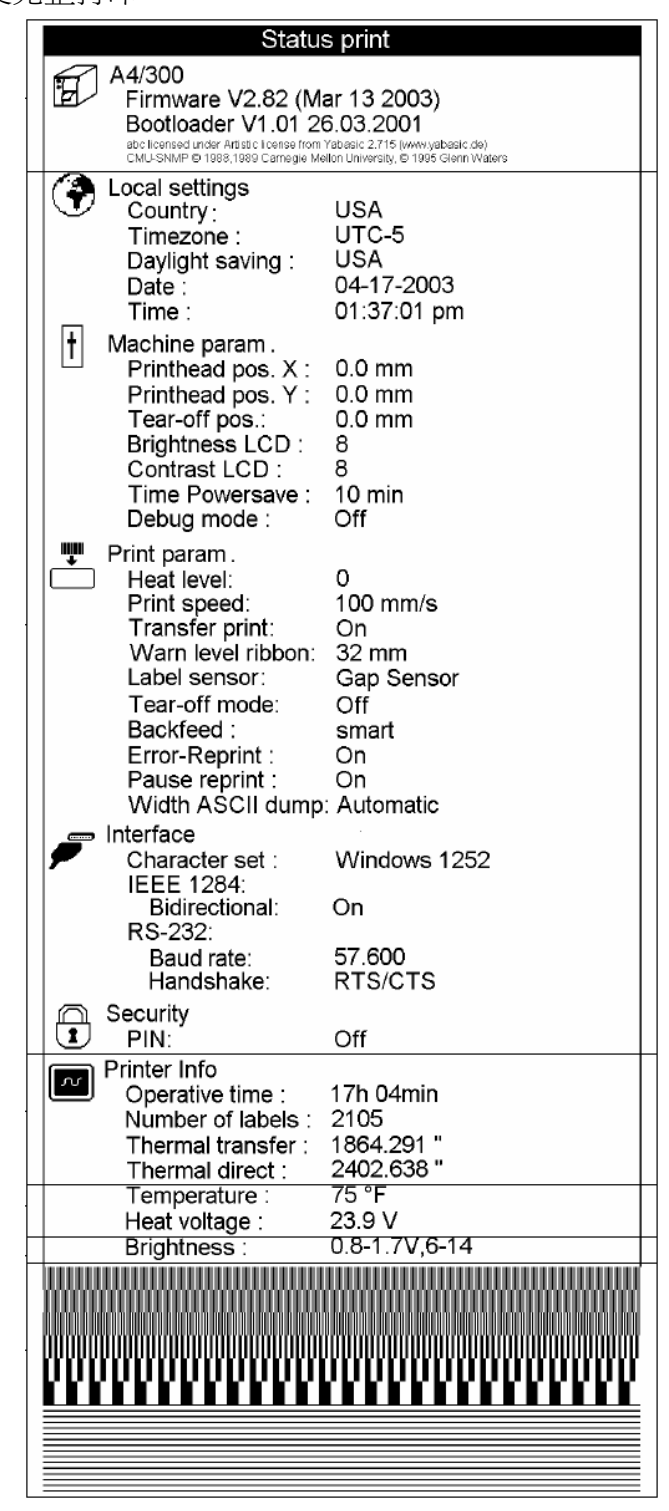

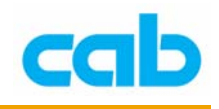

打印字型清單(Font list)

在此項選擇下,按 2 鍵打印此選項則會以表格方式打印出當時打印機的有 效字型,此表格會包含儲存在打印機內部記憶體的字型與從軟體儲存進打印 機的字型,在打印字型清單前請先安裝好碳帶與紙張以便完整打印;

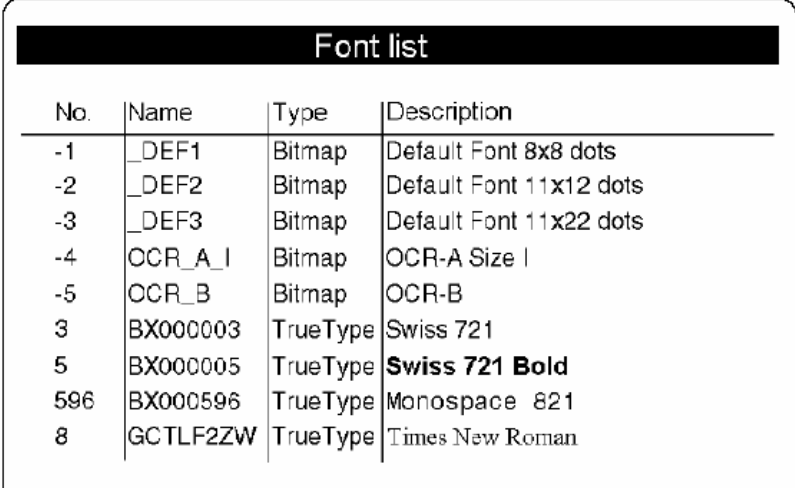

打印機所有裝置清單(Device list)

此項選擇會打印出所有打印機已安裝的硬體元件與連接打印機的選購裝 置,在打印清單前請先安裝好碳帶與紙張以便完整打印;

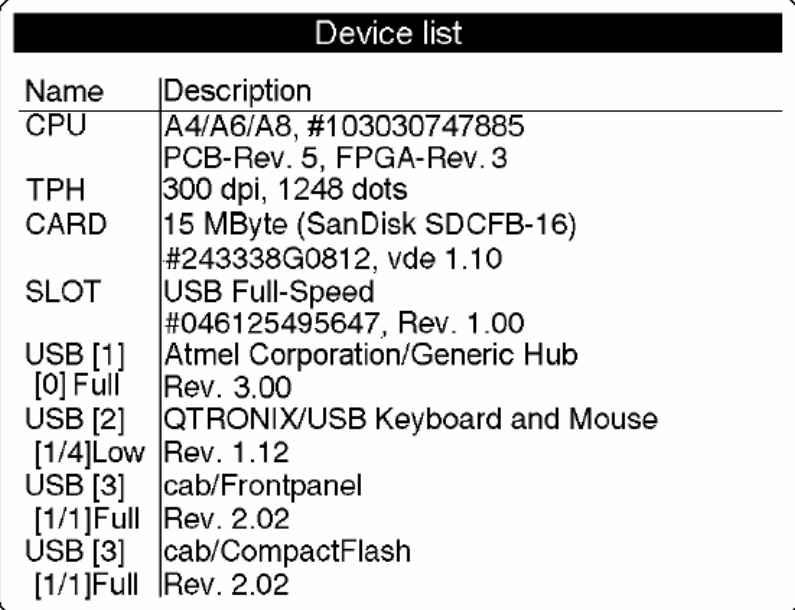

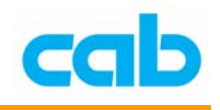

印字頭測試數據圖(Printhead profile)

此 "印字頭測試數據圖"(Printhead profile)選擇僅在 A3 機型有效!

在此項選擇下, 按 2 鍵會打印單一印字頭點的阻抗值圖表, 此圖表可看出 印字頭狀況,當印字頭的某一點受損或有瑕疵,則其阻抗值會增加,當這類 行錯誤發生時,則會造成打印時從上端到底端產生白線情形,在一些情形 下,此白線會造成條碼無法正確被掃瞄,在打印此圖表前請先安裝好碳帶與 紙張以便完整打印;

在此選擇下,打印機將不會偵測任何標籤缺口,且會一直打印完整個圖表, 圖表長度在 203 dpi 下約 230 mm (9"), 300 dpi 下約 340 mm (13"),最好 是使用連續紙;

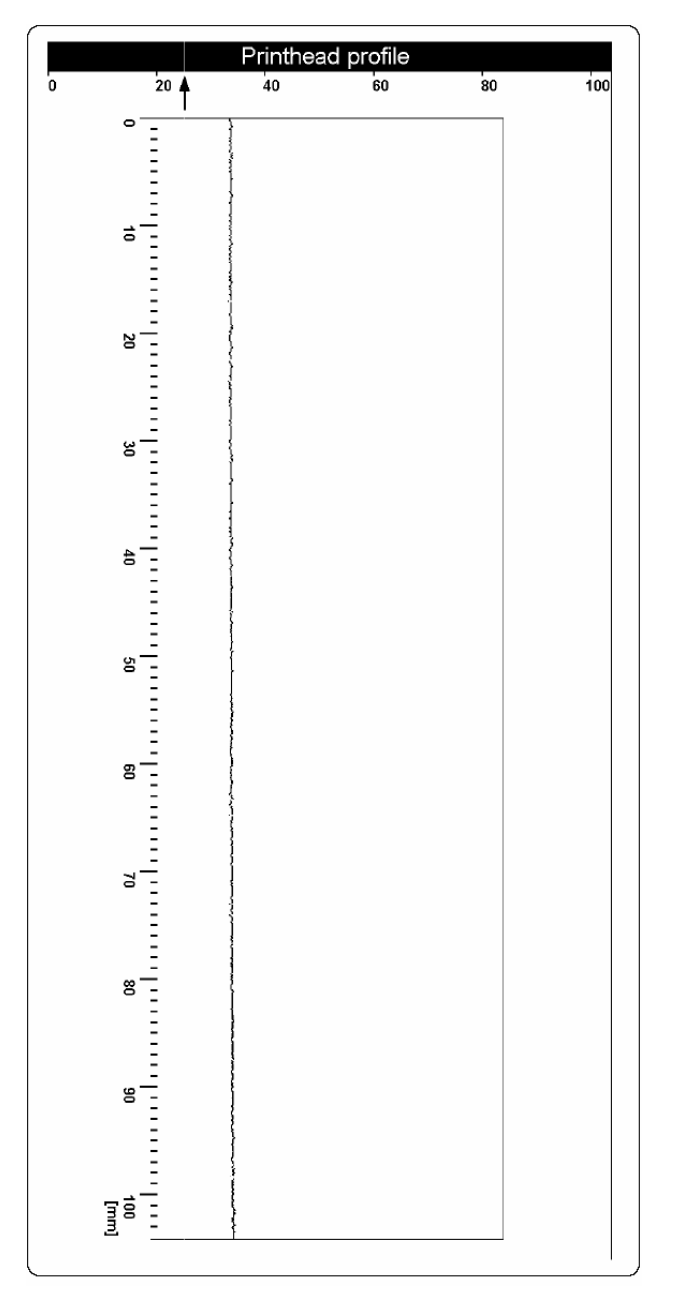

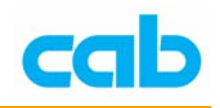

ASCII Dump 模式 (ASCII Dump Mode)

此 ASCII Dump 模式提供打印傳送至介面的控制順序方法,在此模式下, 接收之資料將會以所選擇之字串集的文字格式打印,錯誤訊息將直接從發生 錯誤之後打印,例如未知指令,在此模式下打印機不會偵測標籤之間的缺 口,在打印前請先安裝好碳帶與紙張以便完整打印;

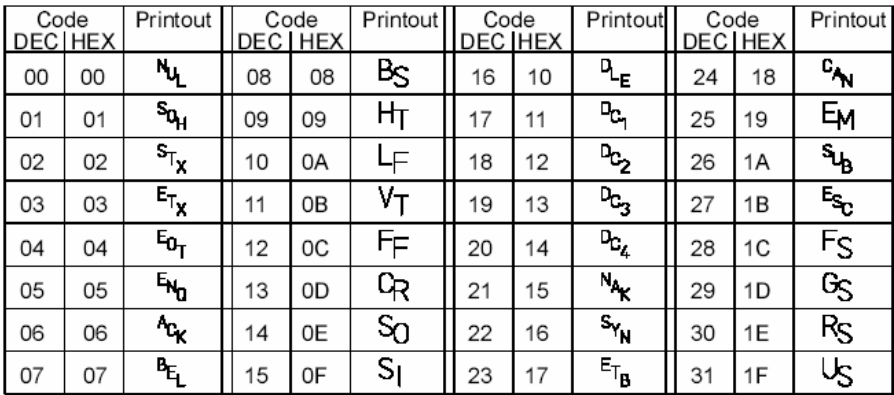

打印測試網格(Test grid)

此選項可打印測試網格,以便提供操作者或服務技師評斷或檢查打印品質, 在打印前請先安裝好碳帶與紙張以便完整打印;

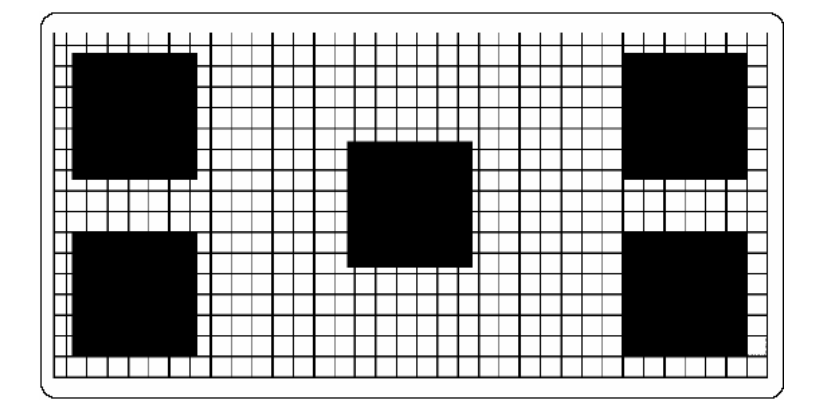

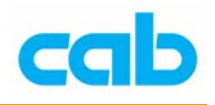

標籤測試數據圖(Label profile)

此選項會檢測關於紙張光學特性的辨認情形,在連續進紙時,由紙張邊緣偵 測器測試的數據會儲存且打印出來,故在執行此測試前需先安裝碳帶與紙張 以便完整打印。

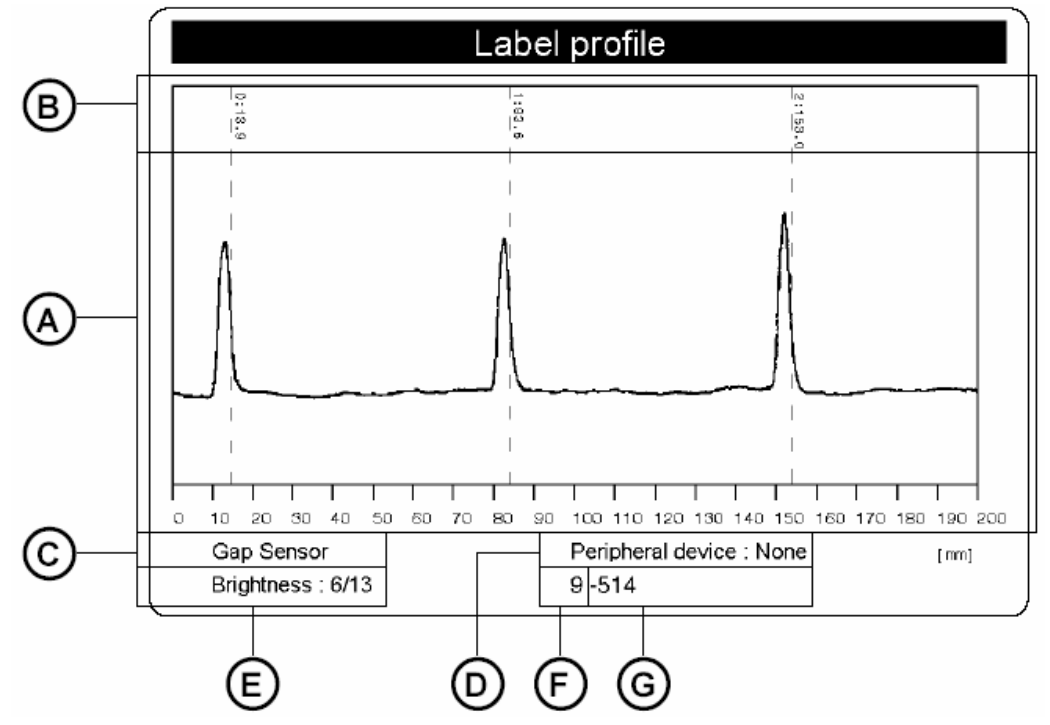

細部解說:

A:偵測器所測試的數據圖,這些數據為紙張與缺口間或的不透明差異關

係,或底端反射感應器偵測紙張與打印標記的差異關係;

B:紙張前方邊緣偵測處的標籤紙進紙方向的座標;

C:紙張辨認方式(間隙感應器或底端反射感應器);

- D:周邊連接裝置的型式;
- E:維修員使用的設定,細節部分可參照服務手冊;
- F:維修員使用的設定,細節部分可參照服務手冊;
- G:維修員使用的設定,細節部分可參照服務手冊;

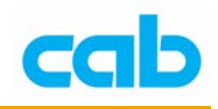

### 4-2. 離線模式的記憶卡操作

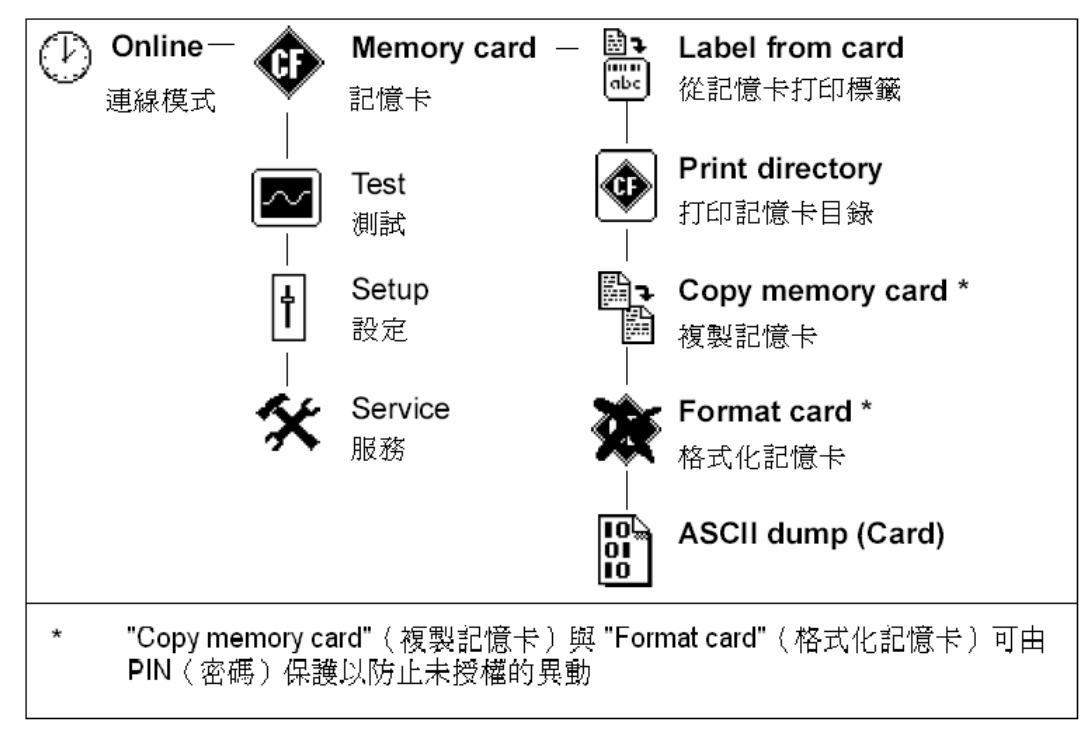

此選單僅在有安裝記憶卡才會顯示,以下便是介紹表中的功能:

從記憶卡打印標籤(Label from card)

此選項可在安裝記憶卡後,直接由打印機前方控制面板操作打印儲存在記憶 卡的標籤,而不需要連接打印機到電腦,操作方式如下:

- 1. 插入記憶卡,按 MODE 鍵切換 "Online"(連線模式)到離線模式,則 LCD 面板會顯示 "Memory card" 選項;
- 2. 按  $\bigoplus$  鍵 淮入"Label from card" 選項裡;
- 3. 再按 < 選 鍵,則在 LCD 面板上會顯示儲存於記憶卡裡的第一個標籤名 稱;
- 4. 以 1 或 3 键往上或下捲動記憶卡儲存的內容, 按 3 鍵確認選定 欲打印的標籤檔案;
- 5. 如選定的標籤檔案是以經設定好打印標籤數時,則會立刻開始打印;
- 6. 如選定的標籤檔案之打印標籤數是變數,則 LCD 面板第一行會顯示 "Number of labels"(打印標籤數量),在第二行顯示 "00001",且左邊第 一個數字會閃爍;
- 7. 以 ① 或 ① 鍵設定打印標籤數目, 按 ② 鍵可讓游標往右移動一

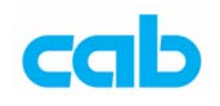

格,在確認最後一個數字後便會開始打印;

8. 如標籤有設定操作者提示區域,則 LCD 上會顯示 ?, 可使用外接式鍵 盤或打印機前方操作面板上的按鍵輸入資料,輸入方法與輸入打印標籤 數的方法雷同,如有需要,亦可由外接鍵盤或打印機前方操作面板輸入 字母、符號與數字;

9. 可按 – 罐取消選擇的標籤檔案或選擇的打印標籤數目;

亦可由電腦連接打印機存取記憶卡上的資料。

打印記憶卡目錄(Print directory)

此選項可打印儲存在記憶卡的目錄,故在執行此測試前需先安裝碳帶與紙張 以便完整打印;

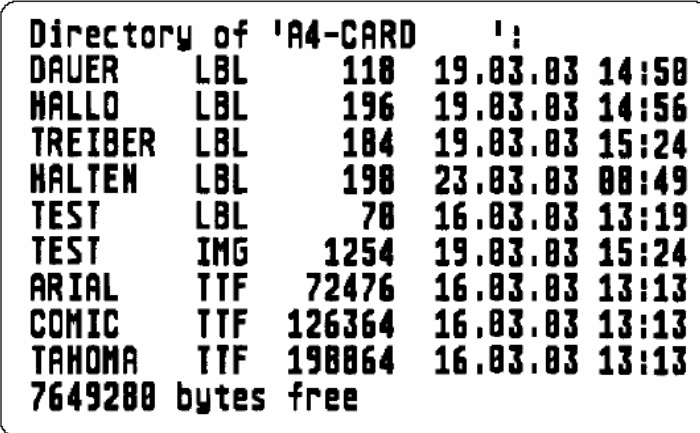

複製記憶卡(Copy memory card)

此選項可用來一對一拷貝記憶卡到另一片記憶卡,透過這方法便可複製數個 記憶卡以便直接在多台打印機上操作;

複製時是一個檔案一個檔案複製,故可使用不同容量的記憶卡做複製動作, 只要當來源的記憶卡容量不超過目的地記憶卡容量即可;

亦可複製檔案到已用過的記憶卡裡,但如果不同檔案有相同檔名時,來源檔 的檔案會覆蓋過目的地的檔案,而且不會有通知出現;

可設定密碼(PIN)以保護記憶卡,防止未經授權的複製動作;

格式化記憶卡(Format card)

此選項將會刪除記憶卡所有資料與格式化記憶卡,在第一次於打印機使用記 憶卡操作前,強烈建議使用打印機格式化記憶卡,因為透過打印機格式化記 憶卡後,會在卡內產生四個打印機專用目錄:Fonts(字型)、Images(圖案)、

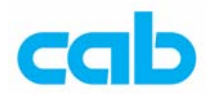

Labels(標籤)、與 Misc(其它),一個設計好的標籤將會依設計內容分存於 不同的目錄裡;

如出現 "Unknown card"(未知卡)或 "Structural err."(結構錯誤)的訊息, 則必須格式化該記憶卡,可設定密碼(PIN)以保護記憶卡,防止未經授權 的格式化動作;

在格式化的時候,切勿從打印機上移除記憶卡!

ASCII Dump (Card)

儲存於記憶卡的標籤格式是包含打印機指令,此"ASCII dump (card)"選項提 供以文字方式打印這些指令序列的功能;

此選項與"測試"選單裡的 ASCII dump mode 相同, 在執行此功能前需先 安裝碳帶與紙張以便完整打印;

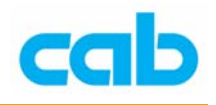

4-3. 設定選項裡的地區設定(Local settings)參數:

1. 按下 MODE 鍵切換連線模式到離線模式

2. 選擇 "Setup"選項, 按 ■ 鍵進入

3. 按 <sup>■</sup> 鍵進入 "Local settings" 選項

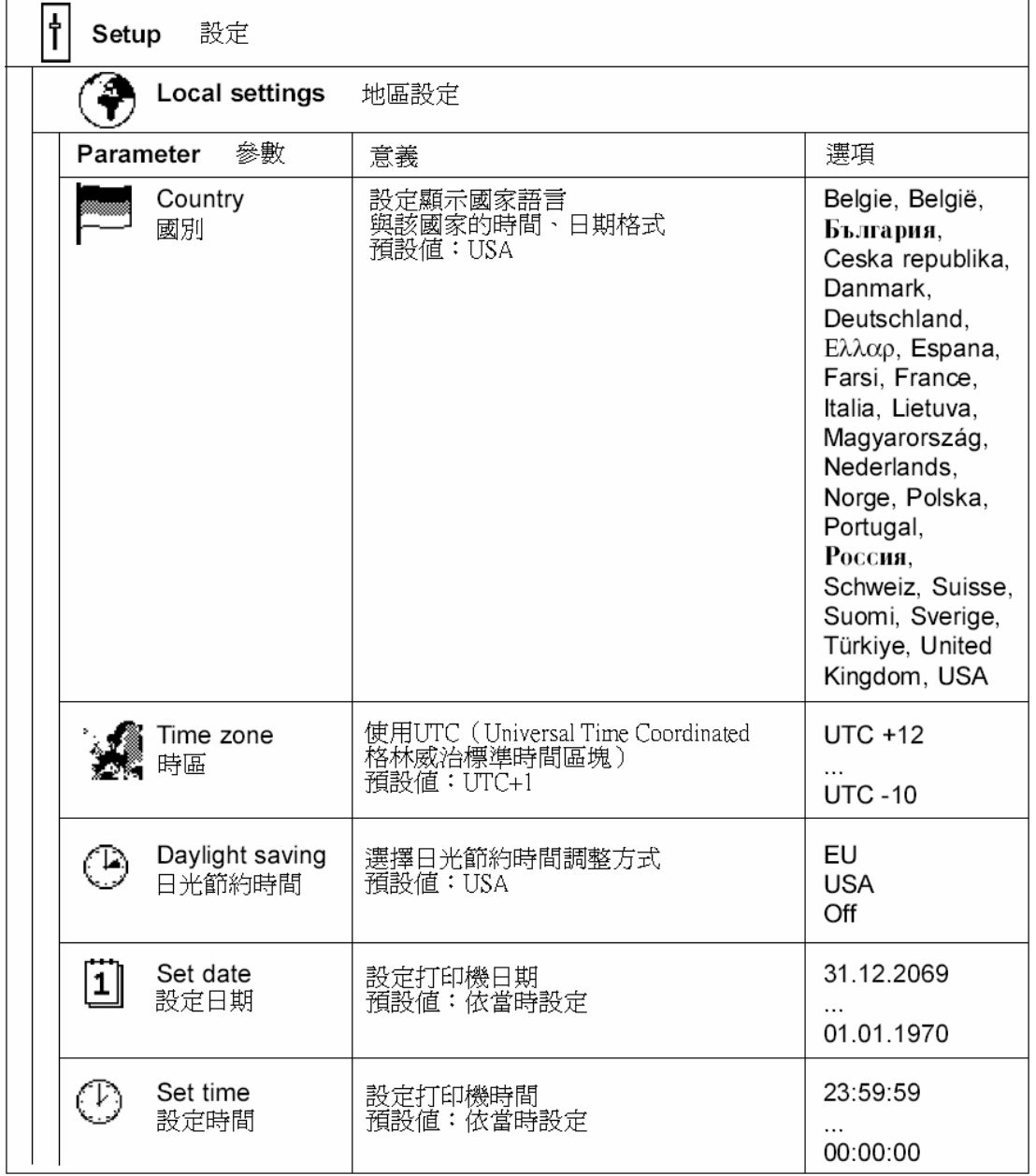

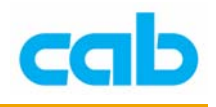

國別(Country) 依操作者選用不同國家,並會同時使用該國語言顯示; 時區 (Time zone) 依操作者設定不同時區,此時區是依據格林威治標準時區劃分;

日光節約時間(Daylight saving) 操作者可在此參數設定裡選擇有效的日光節約時間校準,打印機內部時間便 會自動依據該設定做調整;

日期設定(Set date) 操作者可自行設定打印機內部日期;

時間設定 (Set time) 操作者可自行設定打印機內部時間;

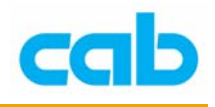

4-4. 設定選項裡的打印機參數(Machine parameters):

1. 按下 MODE 鍵切換連線模式到離線模式

2. 選擇 "Setup" 選項, 按 图 鍵進入

3. 按 <sup>■</sup> 鍵進入 "Machine parameters" 選項

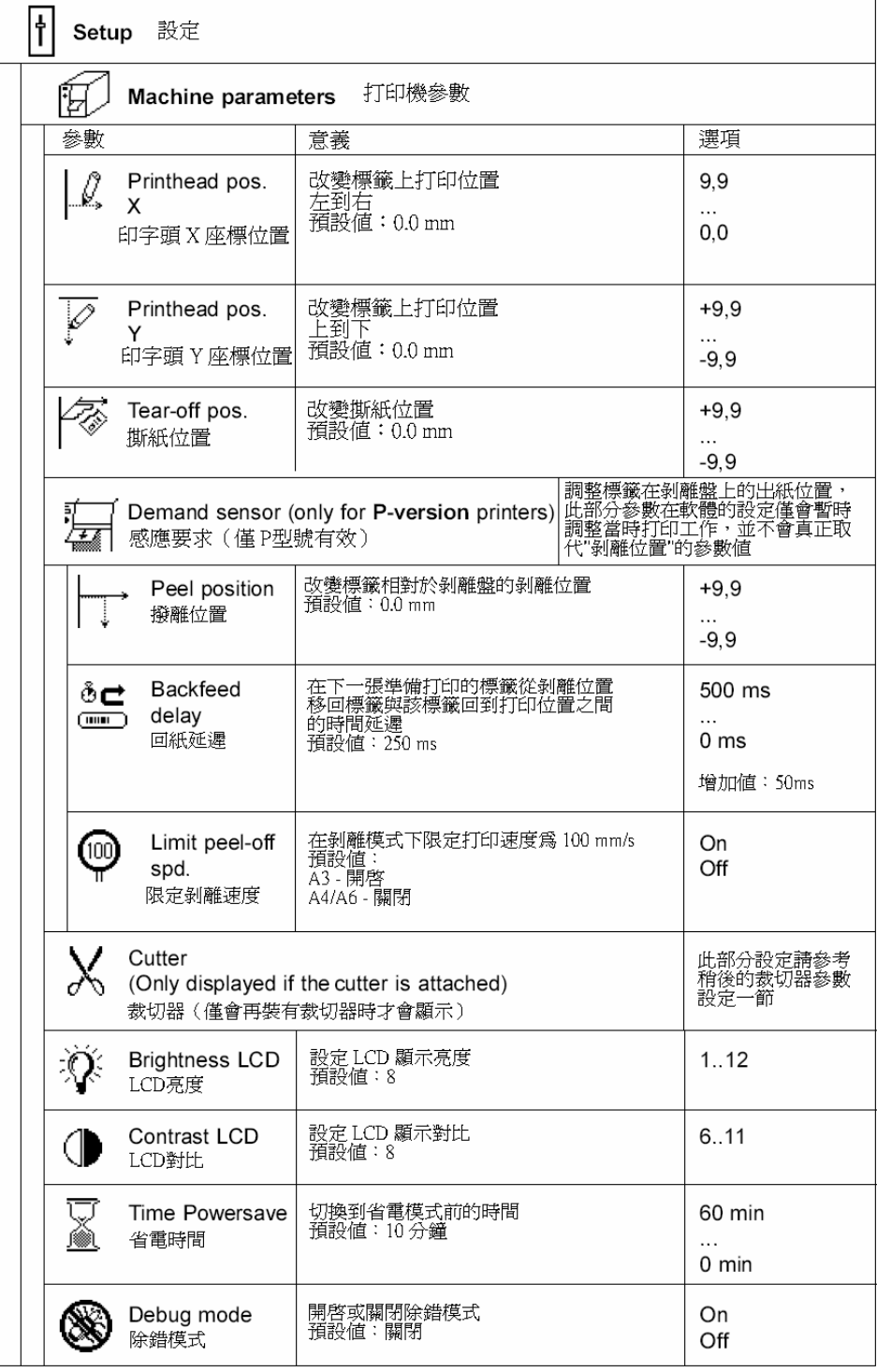

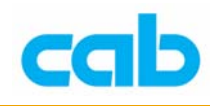

印字頭 X 座標位置(Printhead position X)

操作者可把標籤上的整個打印圖案往左移動,此參數應只在操作者在數台打 印機同時打印相同格式時、且每台打印機的打印圖案並不一致時做這參數的 更改;

此參數值不能大於「印字頭寬度與軟體設定的標籤寬度間」的差異,如參數 值大於該差異,則該參數值會被忽略,而會使用實際的差異,例如,104 mm 寬的印字頭與軟體定義的 100mm 標籤寬度情況下,打印機講只會接受 4 mm 或更少的印字頭 X 座標位置,如印字頭 X 座標位置設定為 6 mm,則打印 機將會只更改到 4 mm;

印字頭 X 座標位置亦可在個別打印工作時由軟體做調整,打印機前方操作 面板的設定值會與軟體指令的設定值相加後再做打印動作;

印字頭 Y 座標位置(Printhead position Y)

操作者可把標籤上的整個打印圖案往上或往下移動,此參數應只在操作者在 數台打印機同時打印相同格式時、且每台打印機的打印圖案並不一致時做這 參數的更改;

改變印字頭 Y 座標位置設定値會同時影響剝離位置與裁切位置, 且有必要 再度調整剝離與裁切位置;

印字頭 Y 座標位置亦可在個別打印工作時由軟體做調整,打印機前方操作 面板的設定值會與軟體指令的設定值相加後再做打印動作;

撕紙位置(Tear-off position)

當啓用撕紙模式 (Tear-off mode) 時,將在完成一個標籤打印後往前淮紙, 以便操作者在撕紙盤上撕走該打印好的標籤,在使用撕紙位置設定時,可對 進紙長度設定做調整;

感應要求之剝離位置(Demand sensor – Peel position)

此參數允許對打印好的標籤在剝離盤上的位置做調整,剝離位置初始值 "0" 會讓打印好的標籤黏附在剝離端約 2 mm 以便讓操作者剝離該標籤,可從 -9.9 mm ~ +9.9 mm 改變此參數設定以更改標籤黏附在剝離端的距離,正數 值會讓標籤更突出於剝離盤外;

打印機與軟體上的剝離位置設定會相加後再執行,軟體值不會取代打印機的 剝離位置,但會暫時對當時打印工作做調整;

感應要求之回紙延遲(Demand sensor – Backfeed delay)

此參數可調整當標籤從剝離端邊緣往回移動與當回紙動作啟動之間的延遲 時間,此參數用於防止當回紙過快浩成標籤在印字頭與滾軸之間卡紙情形;

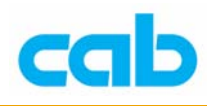

感應要求之限定剝離速度(Demand sensor – Limit peel-off spd.)

此參數可限制在剝離模式下的打印速度為 100 mm (4 ips), 此限制對 A4 及 A6 機種為非必要性,故 A4 與 A6 的此參數應設為關閉(Off);

當收到 A3 打印基石, 剝離模式下的最快速度已設定在 100 mm (4 ips), 即使 在軟體上設定剝離模式的打印速度快於 100 mm,打印工作仍是以 100 mm/s 速度動作,此限制是為了確保在使用最大尺寸紙捲(直徑 203mm (8")與寬 度 120mm (4.7"))時,A3 能存剝離模式下正常運作,

當使用較小紙捲時,則可能以較快速度打印,此時須關閉該速度限制,打印 速度則可設定 A3/200P 最快到 200 mm/s (8 ips), 或 A3/300P 最快到 150  $mm/s$  (6 ips);

當使用較快打印速度操作 A3 於剝離模式時,強烈建議先使用適當的最大直 徑紙捲做一些事前測試,

剝離模式下的速度限制並不會影響其他如撕紙模式、裁切模式或外接回捲器 等的操作模式;

裁切器(Cutter)

當安裝上裁切砌石,裁切器(Cutter)選單便會出現在打印機參數選單裡, 此選單涵蓋所有裁切功能的參數,細節請參照裁切器操作說明;

LCD 亮度 (Brightness LCD) 此參數可調整 LCD 顯示面板的背光亮度;

LCD 對比 (Contrast LCD) 此參數可調整 LCD 顯示面板的對比,以改善顯示面板的可讀性;

省電時間(Time Powersave)

在打印機未接收打印工作或打印機前方操作面板一端時間後,打印機便會自 動切換到省電模式,在省電模式下,顯示面板背光等的主要功能接會關閉, 直到執行下一個動作為止; 此參數值可設定打印機等待時間;

除錯模式(Debug mode) 除錯模式是給韌體程式員使用的工具,它可協助辨別錯誤與在標準錯誤訊息 的錯誤可能原因。

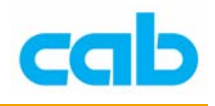

4-5. 設定選項裡的打印參數(Print parameters):

- 1. 按下 MODE 鍵切換連線模式到離線模式
- 2. 選擇 "Setup" 選項, 按 图 鍵進入
- 3. 按 <sup>(1)</sup> 鍵進入 "Print parameters" 選項

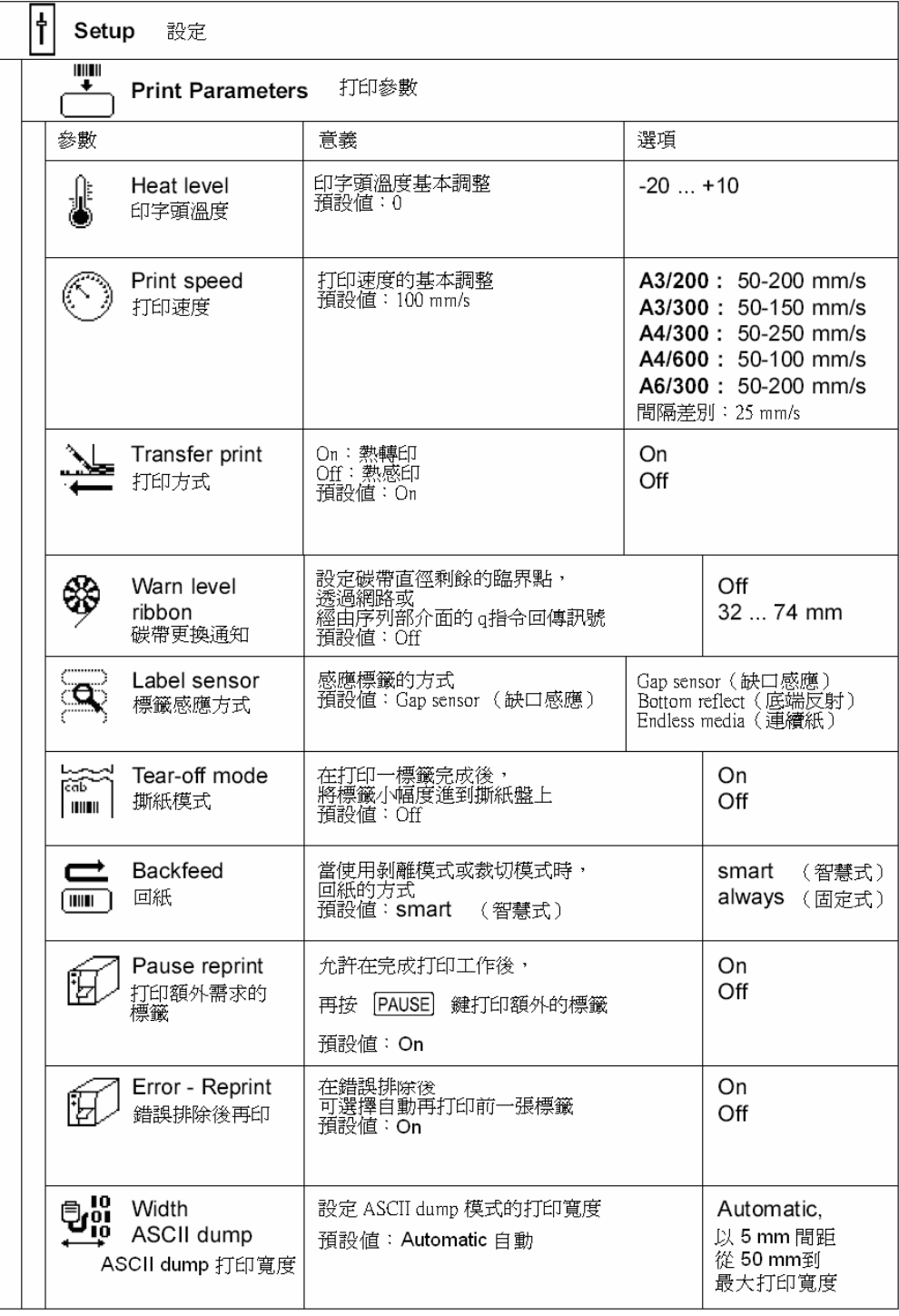

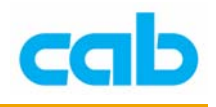

印字頭工作溫度(Heat level)

此參數值可讓打印機印字頭以不同溫差運作,在工廠便已做好調整,如印字 頭需要更換時,很有可能需要調整印字頭工作溫度;

建議在對不同打印工作做調整時使用軟體做溫度設定,此參數值可使用軟體 指令做設定,打印機前方操作面板的設定值與軟體指令的設定值將會相加後 再執行打印,此參數設定亦會影響打印機測試打印;

打印速度(Print speed)

此參數可調整打印速度,亦會影響打印機之測試打印,此打印速度可由軟體 個別對每個打印工作做設定,並以軟體的設定作為打印速度依據,由軟體改 變的打印速度並不會更改基本的設定,例如,打印機的打印速度設定為 50 mm/s, 軟體設定標籤打印速度為 100 mm/s, 則在執行軟體打印標籤時, 會 以 100 mm/s 速度打印,而在使用打印機的測試打印時,則還是以 50 mm/s 的速度打印;

打印方式(Transfer print)

此參數用在設定打印機之打印方式為熱轉印(Thermal transfer)打印或是熱 感印(Direct thermal)打印方式, 此設定會直接影響關於熱轉印模式的兩個 因素,一是對於熱轉印模式下,印字頭要求相對熱感印較低的工作溫度;二 是會啓動碳帶感應器;對於單一打印工作,此打印方式的設定可由軟體覆蓋 打印機的設定值;

#### 碳帶更換通知(Warn level ribbon)

此參數可設定碳帶捲軸的直徑剩餘的臨界點,當捲軸的直徑少於設定的臨界 點,就會藉由網路介面傳送 SNMP 或 E-mail 通知訊息,故操作者便會在打 印機仍在運轉時就已準備好一卷新的碳帶;

如打印機沒有安裝網路介面,可藉由序列埠連接下達 q r 指令詢問狀態此方 法亦可在該參數值設定為關閉(Off)時有效;

#### 標籤感應方式(Label sensor)

打印機提供兩個辨認標籤的方法,在大多數情形下,標籤邊緣感應器或光電 池可用在 "光穿透" 模式( "Gap sensor" 模式),以在標籤區域與標籤之間 的不透明差異來辨認,在一些特別情形下(例如預先打印的連續標籤),在 起始標籤的辨認可藉由標籤底端的反射標記來達到辨認;

此參數亦可由軟體來更改,對於各個打印工作,建議操作者從軟體做設定; 連續標籤的設定是特別用來在開啓打印機時的裁切模式下的同步化連續進 紙的功能,此部分細節請參照裁切器的使用手冊。

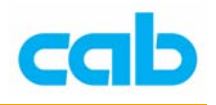

撕紙模式(Tear-off mode)

當啓動"撕紙模式"時,在完成打印工作後,便會再向前淮紙一次,此額外 進紙動作是讓最後一張標籤能在撕紙盤上做裁切或撕紙動作,當新的打印工 作開始時,標籤將會回紙直到第一張標籤的前端再次回到印字頭下; 如此參數是設定在 OFF,則在最後一張標籤完全通過印自頭後便會立刻停 止往前進標籤的動作。

回紙(Backfeed)

在裁切與剝離模式下,標籤會停在下一張標籤的前端已經進紙到超過印字頭 的位置,然後打印機會把標籤從 裁切/剝離 位置退回到印自頭位置,因此, 下一張標籤能被完全打印;

當此參數是設定在"always"時,就一定會執行回紙動作,如設定為"smart" 時,則回紙動作僅會動作在上一張標籤是在其 裁切/剝離 位置且打印機尙 未收到任何打印下一張標籤的資料前,否則打印第二張標籤的動作將會開 始,但僅在當第一張標籤移走後才完成。

打印額外需求的標籤(Pause reprint)

當此選擇是在 On 狀態時,可在完成打印工作後,只要打印機內部記憶體

尚未被按 CANCEL 鍵清除的情況下, 按 PAUSE 鍵打印額外需要的標籤。

錯誤排解後再印(Error-Reprint)

當打印時發生可排解的錯誤情形時,此選擇可決定上一張標籤要如何處理, 假如此選擇是在 On 狀態,則上一張標籤可在錯誤排除後再被重印, 如此 選擇是在 Off 狀態,則打印工作只會繼續打印下一張標籤。

ASCII dump 打印寬度(Width ASCII dump)

此 ASCII Dump 模式提供打印傳送至介面的控制順序方法,在此模式下, 接收之資料將會以所選擇之字串集的文字格式打印;

如此參數是設定在 "Automatic"(自動),資料將以最大打印寬度打印,如需 在小標籤上打印 ASCII dump,則需選擇較小的寬度。

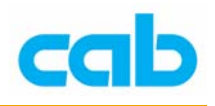

4-6. 設定選項裡的介面設定(Interfaces):

1. 按下 MODE 鍵切換連線模式到離線模式

- 2. 選擇 "Setup" 選項, 按 鍵進入
- 3. 按  $\bigoplus$  鍵進入 "Interfaces" 選項

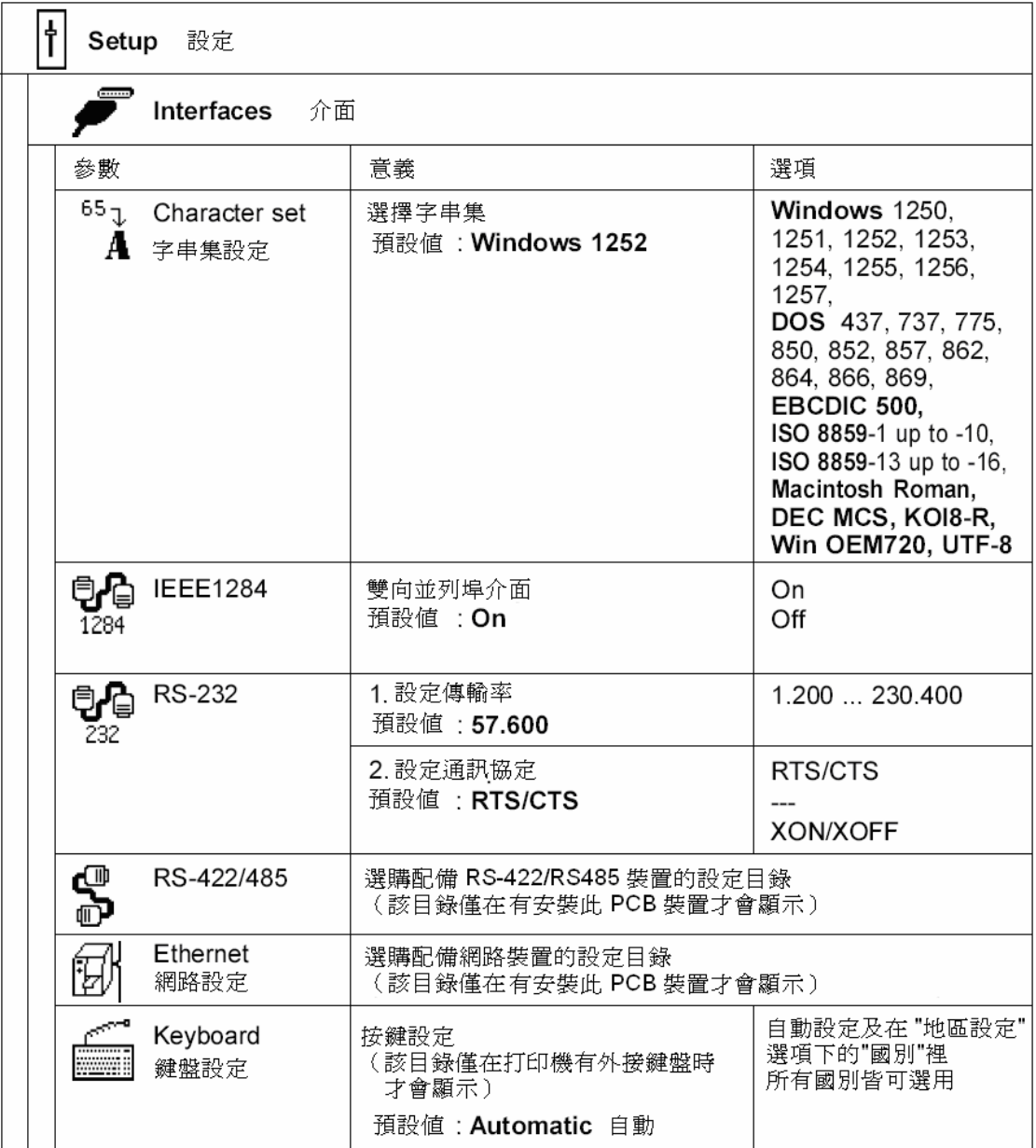

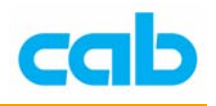

#### 字串集(Character set)

此參數定義不同字串(符號、字母、特殊字元)將如何轉譯到連接埠,在操 作打印機之前,打印機的"Character set" (字串集)應選擇符合電腦用的 字串集,此部分無法使用軟體調整,然而,可使用萬國碼字串表(Unicode character table),但此字串表並不包含在打印機已選定的字型裡。

#### IEEE1284

此並列埠基本上是以雙工模式運作,如關閉雙工模式,則此埠會以標準 Centronics 介面動作。

#### RS-232

此參數可設定 RS-232 埠傳輸速率與通訊協定; 如在打印機已安裝 RS422/RS-485 PCB 介面埠,則 RS-232 埠的傳輸速率設 定也會影響到 RS422/RS-485 埠 的傳輸速率! 電腦與打印機的 RS-232 埠參數設定必須一致才能確保運作正確。

#### RS-422/485(選購)

當安裝 RS422/RS-485 PCB 介面埠 ( 選購裝置 ) 後, 此 RS-422/485 選單便 會出現在介面選項裡,RS-422/485 選單包含設定介面的必要參數,此設定 部分細節可參照該裝置之使用手冊。

#### 網路(Ethernet)

當安裝 PCB 介面的網路埠(選購裝置)後,此網路設定選單便會出現在介 面選項裡,網路設定選單包含設定介面的必要參數,此設定部分細節可參照 該裝置之使用手冊。

#### 鍵盤(Keyboard)

假如此參數是設定在 "Automatic"(自動),則打印機會使用 "地區設定" 裡 的"國別"裡的按鍵定義設定,亦可由此鍵盤設定來選擇不同於"國別"設 定的按鍵定義。

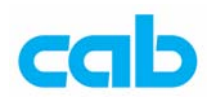

- 4-7. 設定選項裡的安全設定(Security):
- 1. 按下 MODE 鍵切換連線模式到離線模式
- 2. 選擇 "Setup"選項,按  $\bigoplus$  鍵進入
- 3. 按  $\bigoplus$  鍵進入 "Security" 選項

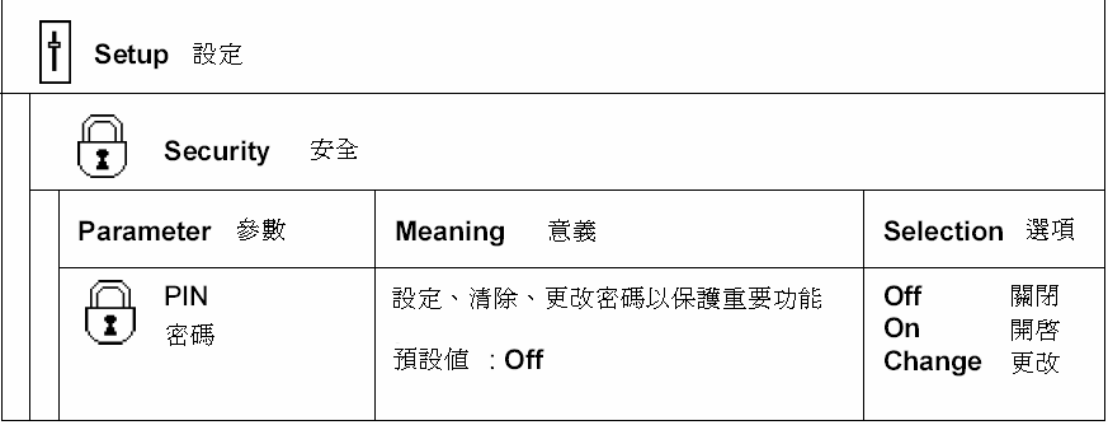

#### 密碼設定(PIN)

可在此參數設定、取消、或更改四位數密碼(PIN),如啟動此密碼,則會在 進入"設定"(Setup)選單時,記憶卡、韌體更新等的主要功能會要求輸入 密碼才能進入,以防止未經授權進入主要設定與功能;

有密碼保會的選項會顯示 (T) 符號,在此參數設定 "On"以便設定密碼, 顯示螢幕的第一行會顯示 "New PIN",且第二行會顯示 "0000" 以便輸入新 密碼,利用 1 或 → 鍵改變密碼數字,要更改的地方會以閃爍顯示,

按 <sup>●</sup> 鍵切換到下個號碼;如要改變密碼,則選擇"Change",更改方式如 同輸入新密碼一樣;如選擇"Off",則會關閉密碼設定,先前的密碼將會被 永久清除。